## ThingLink

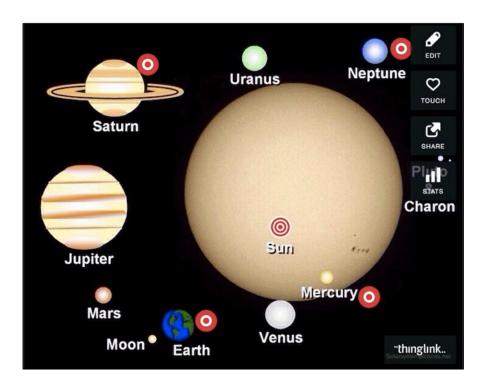

## Task Challenge #1

- Open the ThingLink app and create a ThingLink Edu account
- Open Safari and search for an image of the Water Cycle, save the image to Photos
- Open ThingLink and tap the + in the top right and choose Photo Library
- Tap on the Water Cycle image to begin a new project
- Locate websites, videos, or other online images.
- Copy the URL of any resources you wish to use.
- Select "Add Text" to type in text or paste a URL
- Select "Add Media" to open the camera to take a photo or video or add an image/video from Photos
- Add a variety of annotations; move them on the screen where you would like them to appear
  - Tap Next in the top right, add a title for your ThingLink
  - Tap Save in the top right to save your ThingLink
- Tap your ThingLink to open and share via email, send to Showbie, or open it in Safari

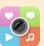

## **ThingLink**

ThingLink is both an app and web tool for creating and sharing interactive images. Annotate images and videos with text and links to engage, entertain, and educate. ThingLink annotations are called Tags. Teachers can create an education account, add their students, and track student work. ThingLink works on all modern web browsers, iPad, iPhone, and Android.

## **Integration Ideas**

- Annotate charts and illustrations
- Interactive book reports
- Autobiographies
- Biographies of historical characters
- Interactive reports
- Summarize topics
- Label math equations
- Interactive photo collages
- Annotate and label maps
- Add facts and details
- Share your expertise
- Vocabulary
- Interactive portfolio
- App smash